## Blackboard Learn- Showing Grades in Multiple Columns

In Blackboard, you can show grades in multiple columns. This will help show different information from the original format (Percentage, Points, Letter Grade, etc.)

1. Open the Full Grade Center:

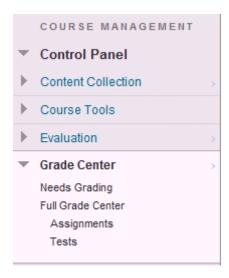

2. On the top menu bar, click on 'Create Calculated Column', and choose 'Total Column.'

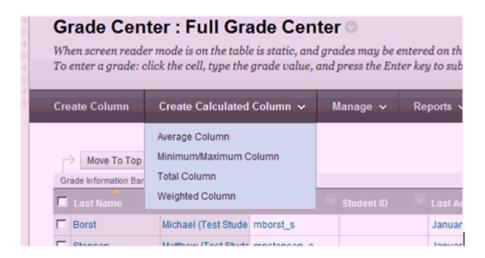

- 3. In section 1, you can edit general information about the submission:
  - Column Name- Main name in the Grade Center
  - Grade Center Name- If you want to have a different column name, enter it here. If not, leave it blank.
  - Primary Display- Shows the main column information. [You can't manually override this grade; you must change the information from the main column]
  - Secondary Display- Shows another category (in paranthesis.) [This information is automatically updated if the Primary Display from the main column is edited.]

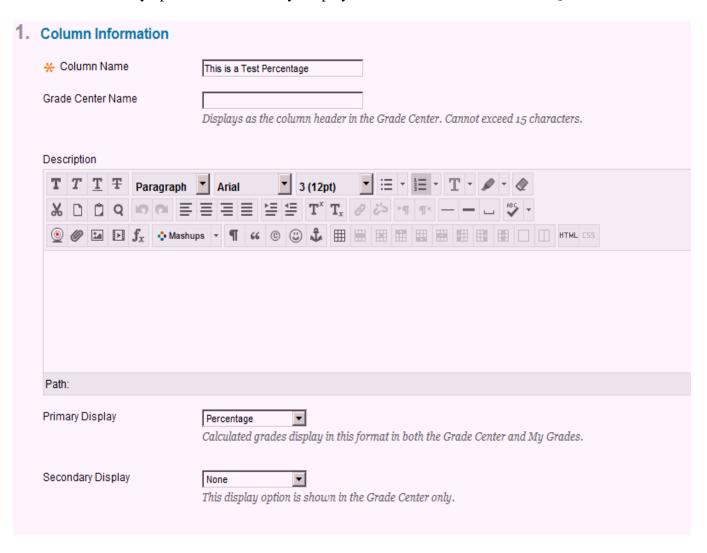

4. In section 3, Select the Column(s) you want this data in this column to come from. In 'Include in Total', choose Selected Comoumns and Categories. In columns to select, click on the item you want to use and click on the right arrow by the 'Selected Columns' window to add.

| 3. | Select Columns                                                                                                    |                                                  |                                                                         |        |                                                               |  |  |
|----|----------------------------------------------------------------------------------------------------|--------------------------------------------------|-------------------------------------------------------------------------|--------|---------------------------------------------------------------|--|--|
|    | Choose All Grade Columns to include all grade columns in the total. If Grading Periods exist, limit the columns included in the total by choosing All Grade Columns in Grading Period. Selected Columns and Categories. |                                                  |                                                                         |        |                                                               |  |  |
|    | Include in Total                                                                                                    | C All Grade Columns Selected Columns and Categor | pries                                                                   |        |                                                               |  |  |
|    | Columns to Select:                                                                                                    |                                                  |                                                                         | S      | elected Columns:                                              |  |  |
|    | Weighted Total<br>Total                                                                                                    |                                                  |                                                                         |        | Column: This is a test                                        |  |  |
|    | My Safe Assignment<br>My Trial Test 001<br>Test Safe Assignment                                                                                                    |                                                  | [3                                                                      | >      |                                                               |  |  |
|    | Column Information                                                                                                    |                                                  |                                                                         |        |                                                               |  |  |
|    | Categories to Select:                                                                                                    |                                                  |                                                                         |        |                                                               |  |  |
|    | Assignment Survey Test Discussion Blog Journal Self and Peer                                                                                                    |                                                  | [3                                                                      | >      |                                                               |  |  |
|    | Category Information                                                                                                    |                                                  |                                                                         |        |                                                               |  |  |
|    |                                                                                                    |                                                  |                                                                         |        |                                                               |  |  |
|    | Calculate as Running Total                                                                                                    | ✓ Yes                                            | s that have arades or atternnts. Selectina No includes all items in the | ne cal | culations using a nalue of o for an item if there is no arade |  |  |

5. In Section 4, Choose 'no' for 'Include this column in Grade Center Calculations.' Also, you may choose to have this column viewable to students.

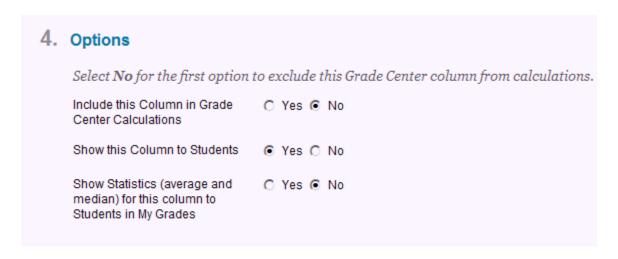

6. Click submit to finish. The column will appear at the right side of the gradebook.

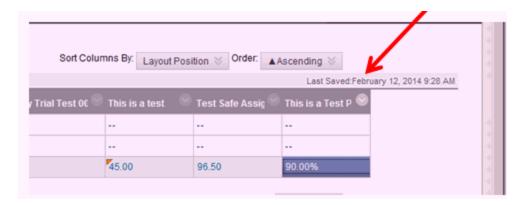

7. You may move the column to a different position. In the example above, I would like to move it over one so it's next to the relationship column, 'This is a Test.'

In the toolbar above the gradebook, click on 'Manage' and choose 'Column Organization.'

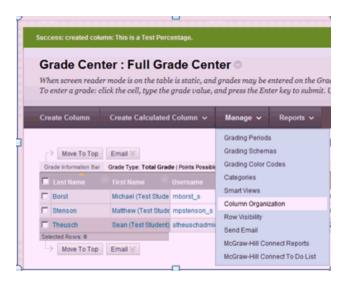

8. The list shows the order of the current columns in the gradebook. click and drag on the arrow cross by the left of the name and move to the new position. Click Submit when finished.

## Before:

| Not in a Grading Period |                           |                         |  |  |  |
|-------------------------|---------------------------|-------------------------|--|--|--|
|                         |                           | Grading Period          |  |  |  |
| <b></b>                 | Weighted Total            | Not in a Grading Period |  |  |  |
| <b>\$</b>               | Total (External Grade)    | Not in a Grading Period |  |  |  |
| <b>\$</b>               | My Safe Assignment        | Not in a Grading Period |  |  |  |
| <b>\$</b>               | My Trial Test 001         | Not in a Grading Period |  |  |  |
| <b></b>                 | This is a test            | Not in a Grading Period |  |  |  |
| <b>\$</b>               | Test Safe Assignment      | Not in a Grading Period |  |  |  |
| <b></b>                 | This is a Test Percentage | Not in a Grading Period |  |  |  |

## After:

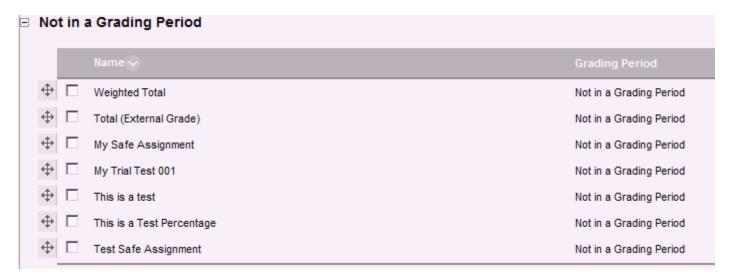

9. After moving, the gradebook will be updated.

| è | This is a test | This is a Test P |
|---|----------------|------------------|
|   |                |                  |
|   |                |                  |
|   | 45.00          | 90.00%           |